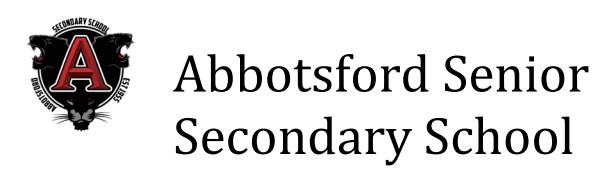

## *ACCESSING REPORT CARDS ONLINE*

Report Cards have been uploaded to the MyEd Student Portal for viewing and downloading. You will find the PDF under the Pages top tab, under the Published Reports heading. Report Cards will be available for viewing and downloading for about 30 days after the posting date, so be sure to download the PDF if you wish to keep the document in your files.

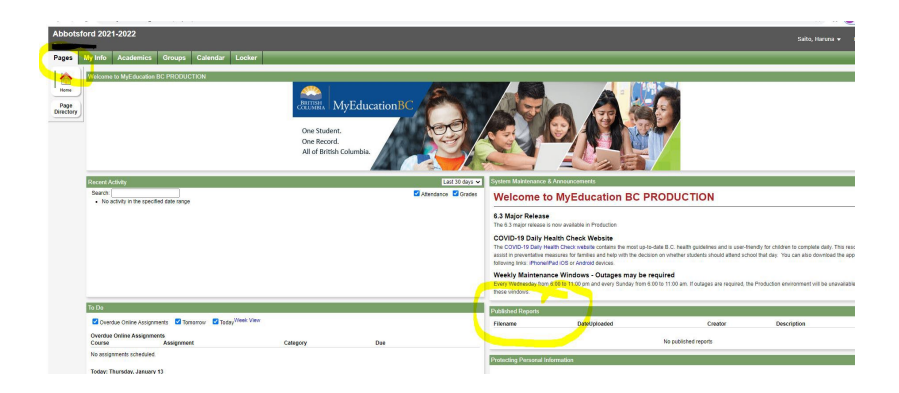

**Log on to MyEd BC** [https://www.myeducation.gov.bc.ca/aspen/l](https://www.myeducation.gov.bc.ca/aspen/)ogon.do **Log in ID** This is your student number. (the number your ID card) **Password:** Enter the password you have previously set up.

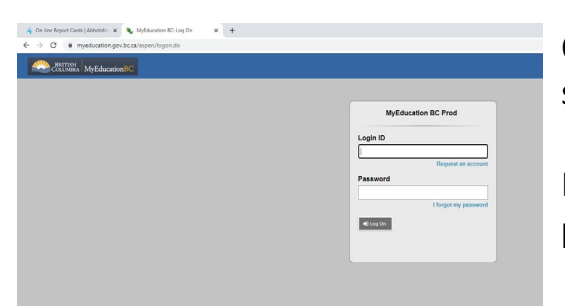

Once you are logged in you will see the Pages tab as shown in the screen shot above.

If you are viewing your MyEd account on a smart phone, you need to choose the FULL SCREEN view.

**Forgot your password?** Enter your Log in ID and click on the blue "Forgot Password" link. A new temporary password will be sent to the email that you used entered when the account was originally set up.

**Still can't log in to your MyEd account** Send an email to [barbara.glenn@abbyschools.ca](mailto:barbara.glenn@abbyschools.ca) Please include the student full name and student number in the body of the email. **Do not phone**, as I need the email address to reset the password and send the new temporary password back to you.

If you are **not an Abby Sr student**, do not send me an email. I can't help you.